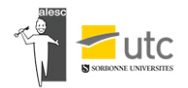

# Inscription LOGEURS

#### **ETAPE 1 :** en haut à droite du site cliquez sur « Se connecter »

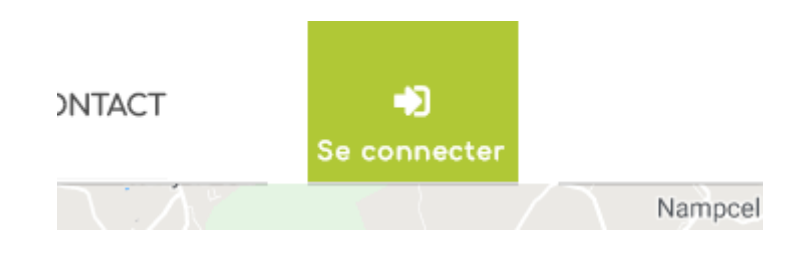

#### **ETAPE 2 :** S'inscrire en tant que logeur

Je m'inscris en tant que logeur

**CLIQUEZ-ICI** 

### **ETAPE 3** : Remplir les informations suivantes

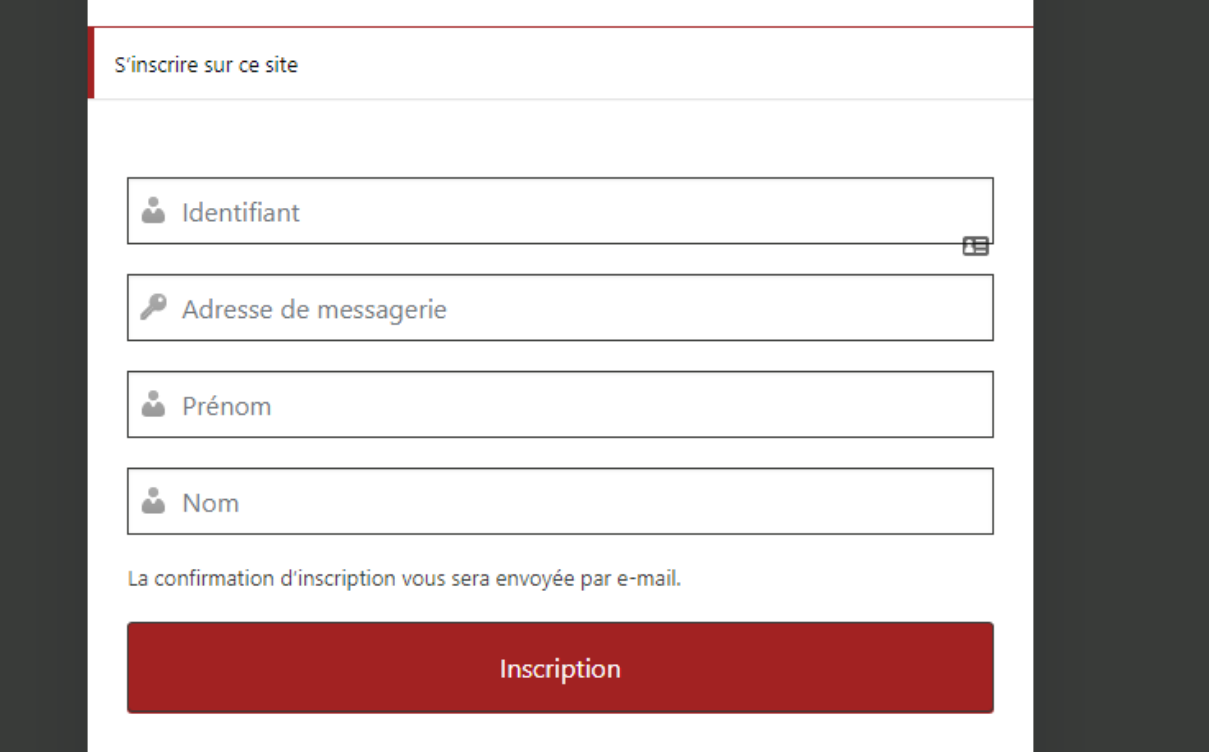

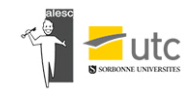

## **ETAPE 4 :** Vous allez donc recevoir un mail (si vous n'avez pas le mail regardez dans les spams)

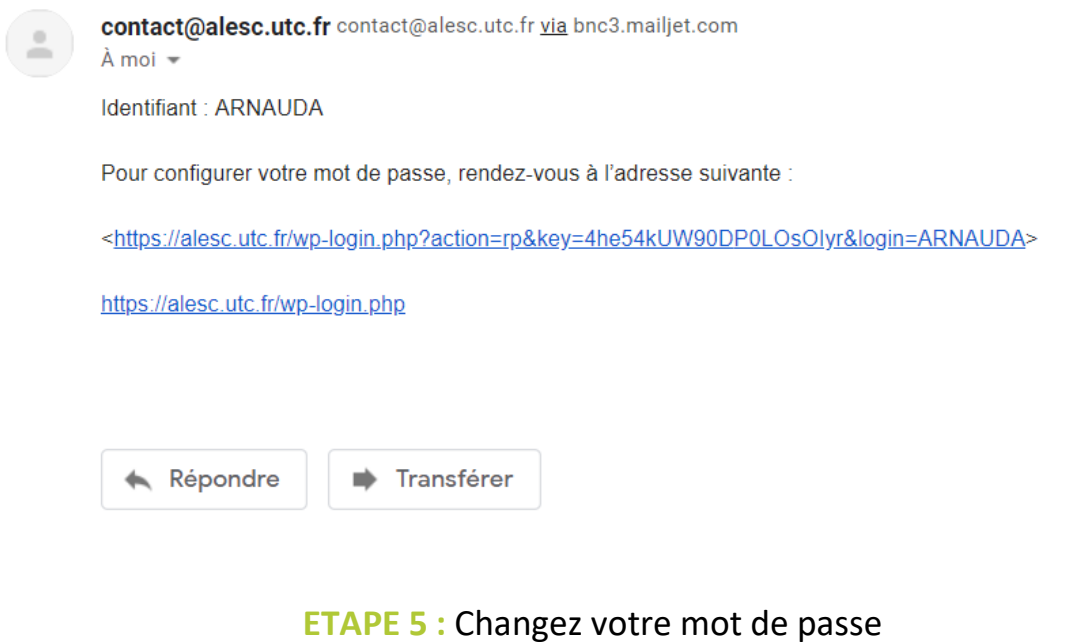

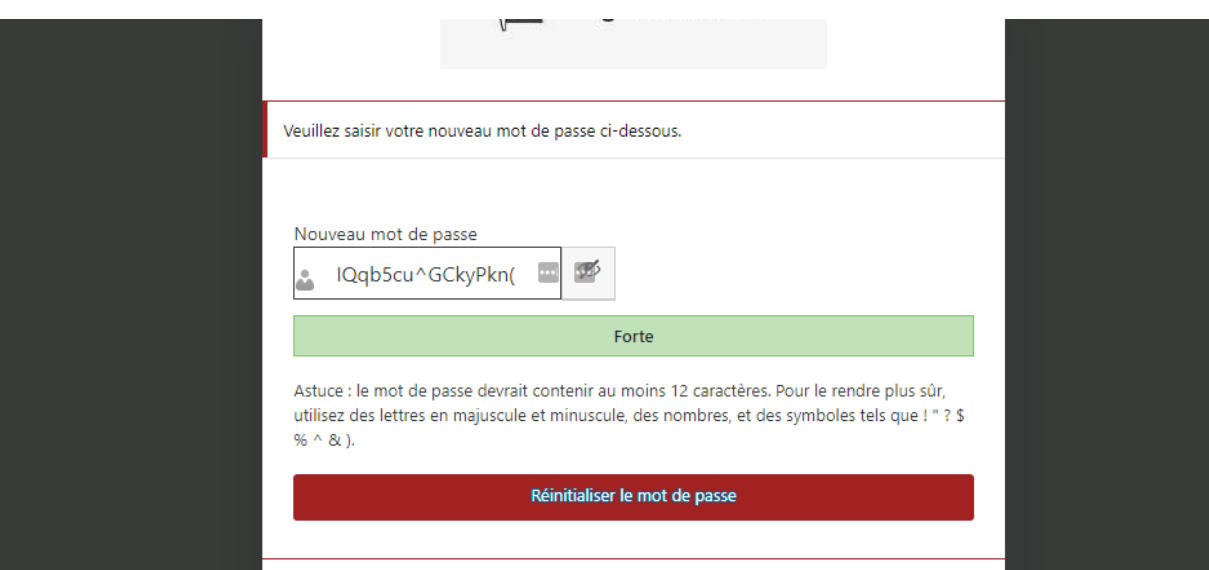

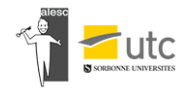

#### **ETAPE 6 :** Connectez-vous sur le site

Si vous êtes déjà étudiant à l'UTC ou à l'Escom

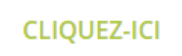

#### Identifiant ou adresse e-mail

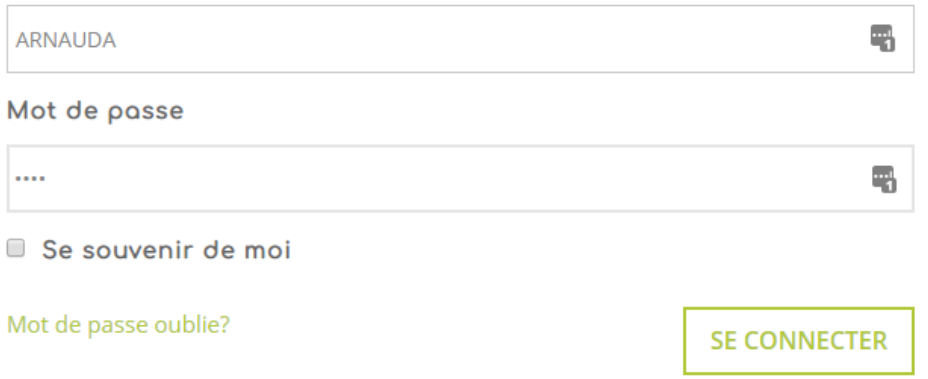

**ETAPE 7 :** Payez la cotisation annuelle pour accéder au reste de votre espace

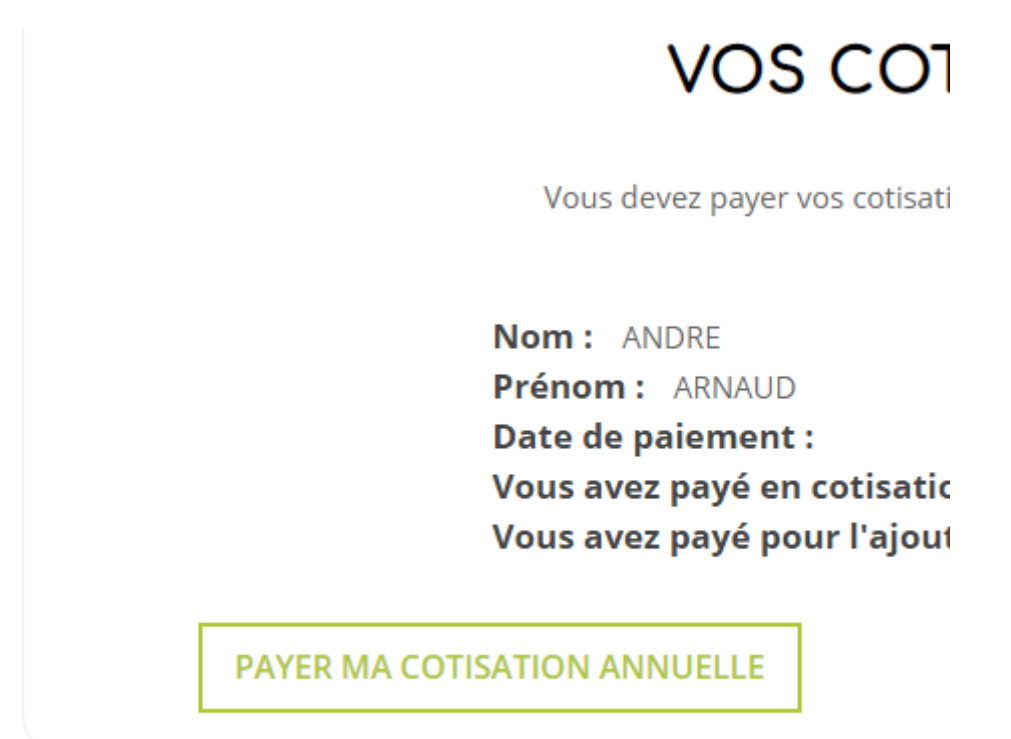